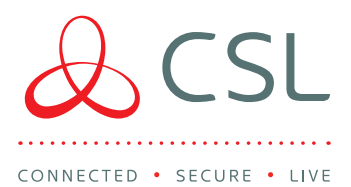

## DualCom Pro Pin Triggering Korte Handleiding

- Stap 1 Zet de DualCom Pro in test bij de meldkamer (PAC)
- Stap 2 Monteer de DualCom Pro in het paneel en sluit de meegeleverde antenne aan
- Stap 3 Sluit de uitgangen van het paneel aan op de ingangen van de DualCom Pro en sluit het FLT (lijnfout) relais aan op het paneel (zie afbeelding 1). Hiervoor zijn 2 mogelijkheden, sluit het op een zone aan of gebruik een speciale lijnfout ingang van het paneel (afhankelijk van het type paneel)
- Stap 4 Sluit de Voeding aan (12V of 24V)
- Stap 5 Wacht 5 minuten terwijl de DualCom Pro de configuratie downloadt
- Stap 6 Controleer de status LED's. LED's 1 & 2 dienen continu groen te knipperen, LED 3 dient continu groen te branden. Indien dit niet het geval is neem dan contact op met CSL Support +31 (0) 88 47 47 777

Stap 7 - Ingangen zelf leren

- Zorg ervoor dat alle ingangen in rust staan en dat het paneel in uitgeschakeld stand staat
- Zorg ervoor dat alle vereiste pinnen in een normale/rustige staat zijn en dat het paneel in de dagstand staat
- Houd de C-toets ingedrukt tot 'L' op het display verschijnt en laat dan de C-toets los
- Het display zal de succesvolle werking bevestigen door 'LEARN OK' weer te geven

Stap 8 - Beschikbare paden naar de alarmcentrale testen

- Druk op de A-toets totdat 'S' wordt weergegeven
- Druk op de C-toets om de path-test aan te geven
- Het display toont 'PATH TEST'.
- Stap 9 Test alle kanalen naar de PAC, bevestig of de input en de test-oproepen goed zijn ontvangen.

Afbeelding 1 - Lijnfout uitgang 1a & 1b

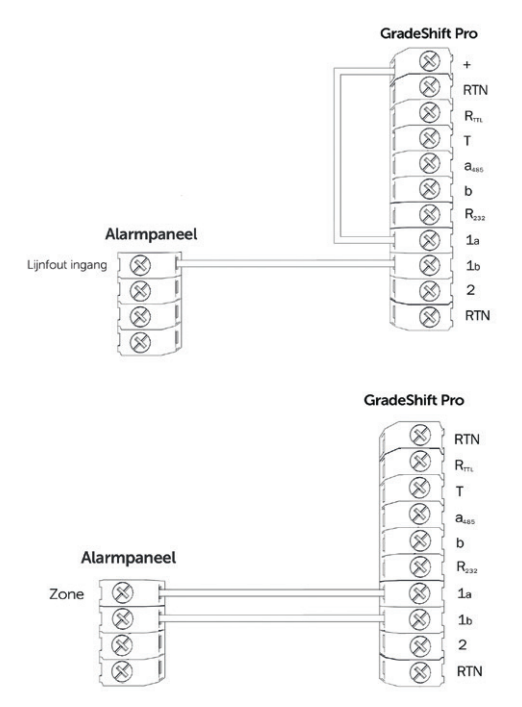

## SUPPORT

Voor meer informatie over de DualCom Pro of andere CSL producten kunt u contact opnemen met uw CSL contactpersoon of via:

> Telefoonnummer: +31 (0) 8847 477 77 E-mail: support-eu@csl-group.com Openingstijden: 08.00 tot 17.00 uur op werkdagen

Ga naar www.csl-group.com/nl/installer-zone voor de meest recente exemplaren van alle handleidingen

www.csl-group.com/nl **www.csl-group.com/nl**  $\bullet$  **CCSLBenelux** Copyright CSL Group

PD001977-001